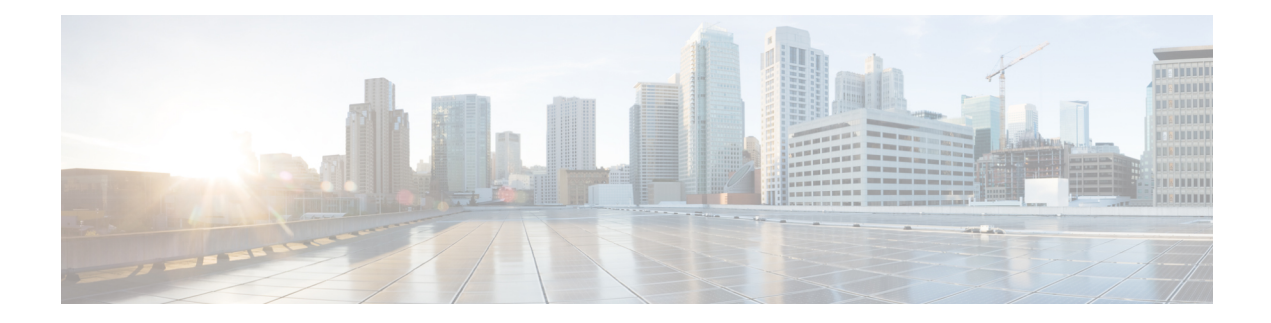

# **Configuring Hierarchical Modular QoS**

Hierarchical QoS (H-QoS) is a QoS model that enables you to specify QoS behavior at multiple levels of hierarchy. This chapter provides information about this feature and the different steps involved in configuring it.

This chapter covers the following topics:

- Overview of [Hierarchical](#page-0-0) Modular QoS, on page 1
- Restrictions for [Configuring](#page-1-0) H-QoS, on page 2
- Configuring [Hierarchical](#page-2-0) Queuing, on page 3
- Bandwidth [Remaining](#page-8-0) Ratio at Parent Level, on page 9
- Conform Aware [Hierarchical](#page-11-0) Policy Overview, on page 12

## <span id="page-0-0"></span>**Overview of Hierarchical Modular QoS**

#### **Table 1: Feature History Table**

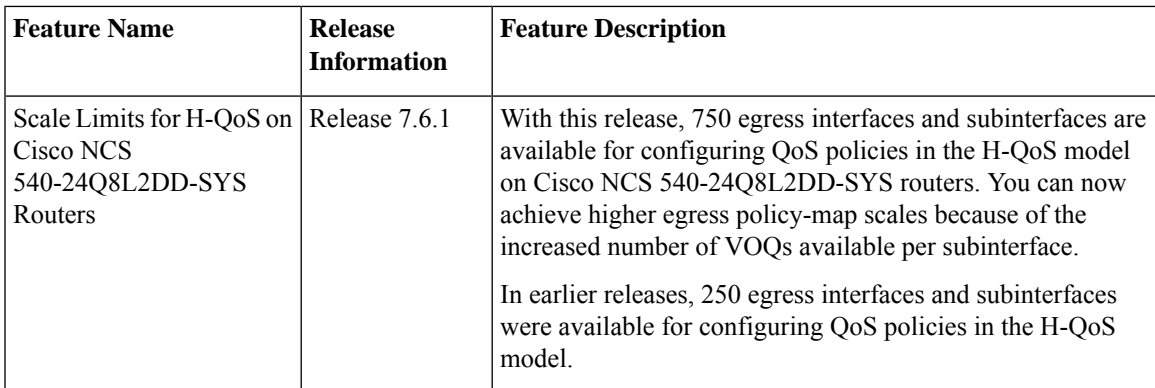

Hierarchical QoS (H-QoS) allows you to specify QoS behavior at multiple policy levels, which provides a high degree of granularity in traffic management.

H-QoSis applied on the router interface using nested traffic policies. The first level of traffic policy, the parent traffic policy, is used for controlling the traffic at the main interface or sub-interface level. The second level of traffic policy, the child traffic policy, is used for more control over a specific traffic stream or class. The child traffic policy, is a previously defined traffic policy, that is referenced within the parent traffic policy using the **service-policy** command.

Two-level H-QoS is supported on both ingress and egress directions on all line cards and on physical or bundle main interfaces and sub-interfaces.

Three-level Hierarchical QoS (H-QoS) enables enforcement of class/service, group/ Ethernet Flow Point (EFP), and port level SLAs. You can apply regular two-level egress H-QoS policies on the sub-interfaces to achieve class and EFP SLAs at child and parent levels. In addition, you can apply a port shaper policy on the main interface to achieve an aggregated port level SLA in a 1+2 H-QoS or three-level H-QoS model.

An important point to note is that before Release 6.6.25 (where the three-level H-QoS capability was introduced), when you applied class-default shaper on a main interface, it was enforced *only* on the traffic going through the main interface. With three-level HQoS, a class default shaper that is applied on the main interface is considered as a portshaper and enforced on *all*traffic going out of that physical port. The advantage of three-level H-QoS is that the parent shaper on the sub-interfaces is allowed to oversubscribe, thus enabling best effort sharing of the aggregate port shaper at the third level.

### <span id="page-1-0"></span>**Restrictions for Configuring H-QoS**

The following restrictions are applicable while configuring H-QoS:

- **1.** The parent traffic policy only supports the traffic class of type class-default.
- **2.** The parent traffic policy only supports the class-action **shape** and no other queuing action can be configured in it.
- **3.** While configuring on the router, it is mandatory that the priority class must have traffic shaper in the child traffic policy.
- **4.** The sum of the bandwidth of the child policies must be less than the parent policy's traffic shaper.
- **5.** For congestion avoidance and management, the traffic shaper in the parent traffic policy calculates the queue limit and drop priority.
- **6.** H-QoS profile and ingress peering profile don't work simultaneously. Hence, features requiring a peering profile also do not work with the H-QoS profile enabled.
- **7.** PBTS feature does not work when the H-QoS profile is enabled. This is due to TCAM limitations.
- **8.** A maximum of 896 bundle sub-interfaces are only supported in the system, even if there are no QoS policies applied. This is due to an internal LAG\_ID resource consumption in HQoS profile mode for bundle sub-interfaces with or without QoS policies being applied.
- **9.** A maximum of 4 priority levels are only supported in HOoS profile mode unlike the default mode where 7-priority levels are supported. The restriction also appliesto physical and bundle main interface policies where 7-level priorities were previously used in non-H-QoS profile mode.
- **10.** Bandwidth and Bandwidth remaining configurations are not supported simultaneously within the same policy-map. If a class has bandwidth (CIR), other classes must also have only bandwidth configuration. If a class-map has bandwidth remaining percent/ratio (EIR), other classes should also have only the bandwidth remaining configuration. Shaping is applied on any class.
- **11.** In HQOS Mode, if multiple queues are configured with BRR and there is high congestion on the LP (Low Priority) queues then one queue with BRR gets more credits than rest of the LP queues. The deviation is proportional to the congestion in LP queues.

**12.** Priority classes must have rate limit configuration by using a Shaping configuration. The effective shaper value is taken as priority bandwidth reservation. Sum of priority bandwidth reservations across all sub-interfaces and main interfaces must not exceed the network interface (NIF) port speed. This is to avoid over-subscription of priority traffic across the network interface port.

Rates of non-priority classes and parent shaping can be over-subscribed.

- **13.** The granularity of bandwidth or bandwidth remaining ration (BRR) is 1:64 as compared to 1:4096 in non-hqos mode. So, there could be accuracy differences in bandwidth performance based on the values used.
- **14.** Filtering for egressIPv4 and IPv6 multicast traffic is notsupported if H-QoSis configured on the router.

The following restrictions are applicable while configuring three-level H-QoS:

- There is no support for bandwidth action at the EFP parent level. All EFP/sub-interface policies get a fair share of the port shaper.
- Three-level H-QoS does not apply to ingress policies or to egress marking policies.
- Executing **clear qos counters** on the main interface clears only the main interface policy statistics. Use the "all" option to clear all sub-interface statistics or alternately, clear the sub-interface policy statistics individually.
- Main interface policy statistics do not reflect the sub-interface packet / byte counters, although the port shaper is enforced on all logical ports for a given physical interface. The sub-interface policy-map statistics reflect the transmitted and dropped packet/byte count post-port shaper enforcement.

### <span id="page-2-0"></span>**Configuring Hierarchical Queuing**

Before you configure H-QoS, you must enable the H-QoS profile on the router. After enabling H-QoS profile, reload the router, as shown in the following configuration.

```
admin
hw-module location all reload
Router# configure
Router(config)# hw-module profile qos hqos-enable
Router(config)# commit
Router# admin
sysadmin-vm:0_RP0# hw-module location all reload
```
The steps that are involved in configuring hierarchical queuing are as follows:

- **1.** Configure a class-map.
- **2.** Configure a child traffic policy using the class-map that was configured in the previous step.
- **3.** Configure a parent traffic policy and add the child traffic policy in it.

The parent traffic policy isthe H-QoStraffic policy and it can be applied on physical or bundle main interfaces and sub-interfaces.

#### **Configuration Example**

Configuration of a class-map is as follows:

```
Router# configure
Router(config)# class-map match-any tc2
Router(config-cmap)# match traffic-class 1
Router(config-cmap)# end-class-map
Router(config)# commit
```
Configuration of a child traffic policy is as follows:

```
Router# configure
Router(config)# policy-map child
Router(config-pmap)# class tc2
Router(config-pmap-c)# shape average percent 20
Router(config-pmap-c)# exit
Router(config-pmap)# class class-default
Router(config-pmap-c)# shape average percent 1
Router(config-pmap)# end-policy-map
Router(config)# commit
```
Configuration of a parent traffic policy is as follows:

```
Router# configure
Router(config)# policy-map parent
Router(config-pmap)# class class-default
Router(config-pmap-c)# service-policy child
Router(config-pmap-c)# shape average percent 50
Router(config-pmap)# end-policy-map
Router(config)# commit
```
#### **Running Configuration**

```
/* Configuration of a Class-map */
class-map match-any tc2
match traffic-class 1
end-class-map
!
/* Configuration of a Child Traffic Policy */
policy-map child
class tc2
 shape average percent 20
 !
class class-default
 shape average percent 1
 !
end-policy-map
!
/* Configuration of a Parent Traffic Policy */
policy-map parent
class class-default
 service-policy child
 shape average percent 50
 !
end-policy-map
!
```
#### **Applying the Parent Traffic Policy on a Main Interface**

```
Router# configure
Router(config)# Interface TenGigE 0/0/0/10
```
Router(config-int)# **service-policy output parent** Router(config-int)# **commit**

#### **Applying the Parent Traffic Policy on a Sub-interface**

Router# **configure** Router(config)# **Interface TenGigE 0/0/0/10.1** Router(config-int)# **service-policy output parent** Router(config-int)# **commit**

#### **Verification**

Verify if the H-QoStraffic policy is applied correctly on the interface using the commands**show qosinterface** *interface-name* **output**. In the following example, the **Level1 Class** gives information about the class-map that is associated with the parent traffic policy and the **Level2 Class** gives information about the class-maps that are associated with the child traffic policy.

RP/0/RP0/CPU0:ios#**show qos interface ten0/0/0/10 output**

```
NOTE:- Configured values are displayed within parentheses
Interface TenGigE0/0/0/10 ifh 0x1e0 -- output policy
NPU Id: 0
Total number of classes: 3<br>Interface Bandwidth: 10000000 kbps
Interface Bandwidth:
VOQ Base: 1136
Accounting Type: Layer1 (Include Layer 1 encapsulation and above)
------------------------------------------------------------------------------
Level1 Class = class-default
Queue Max. BW. = no max (50 %)
Queue Min. BW. = 0 kbps (default)
                             Inverse Weight / Weight = 0 / (BWR not configured)
 Level2 Class = tc2
  Egressq Queue ID = 1138 (LP queue)
  Queue Max. BW. = 1020015 kbps (20 %)
  Queue Min. BW. = 0 kbps (default)
  Inverse Weight / Weight = 1 / (BWR not configured)
  Guaranteed service rate = 1000000 kbps
  TailDrop Threshold = 1253376 bytes / 10 ms (default)
  WRED not configured for this class
  Level2 Class = class-default
  Egressq Queue ID = 1136 (Default LP queue)
  Queue Max. BW. = 50625 kbps (1 %)
  Queue Min. BW. = 0 kbps (default)
  Inverse Weight / Weight = 1 / (BWR not configured)
  Guaranteed service rate = 50000 kbps
  TailDrop Threshold = 62720 bytes / 10 ms (default)
  WRED not configured for this class
```
The statistics for the packets that have matched the different traffic classes of the parent and child traffic policies can be viewed using the command **show policy-map interface** *interface-name* **output**. Also, this command also shows the number of packets that are transmitted or dropped when the specified action is applied on the packets that have matched the respective traffic class.

Router# **show policy-map interface ten0/0/0/10 output**

| TenGigE0/0/0/10 output: parent |                     |                                    |  |               |
|--------------------------------|---------------------|------------------------------------|--|---------------|
| Class class-default            |                     |                                    |  |               |
| Classification statistics      |                     | (packets/bytes)                    |  | (rate - kbps) |
| Matched                        | $\mathbf{r}$        | 2313578823/296138089344<br>8494665 |  |               |
| Transmitted                    | $\sim$ 1.000 $\sim$ | 232805738/29799134464              |  | 854465        |

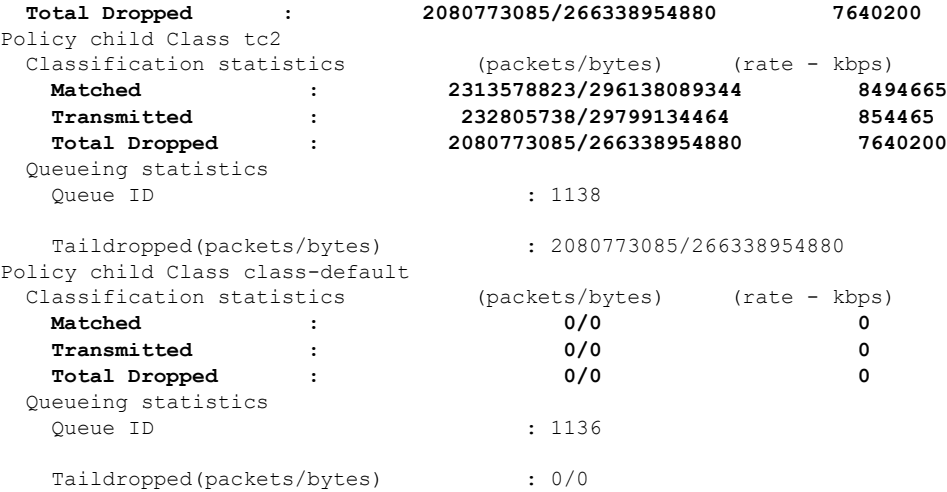

When using hierarchical policers, there is no independent set of hardware counters to store the parent policer statistics. Instead, parent policer statistics are manipulated in the software to be the sum of all child policers under the same policy-map.

This is shown in the following example where two streams of traffic, with CoS value of 1 and 2 are sent at a speed of 3.5 Gbps each.

```
/*Hierarchical Policy Map Configuration*/
====================================================
Router# show running-config policy-map Hingress
policy-map Hingress
class class-default
 service-policy ingress
 police rate 5 gbps peak-rate 9 gbps
  !
 !
end-policy-map
!
/*Ingress Policy Map Configuration*/
=====================================
Router#show running-config policy-map ingress
policy-map ingress
class cos1
 set traffic-class 1
 police rate 5 gbps
 !
 !
class cos2
 set traffic-class 2
 police rate 5 gbps
 !
 !
class class-default
 !
end-policy-map
!
/*Policy Map applied at TenGigE0/0/0/6.100 Interface*/
=======================================================
Router#show policy-map interface tenGigE 0/0/0/6.100 input
TenGigE0/0/0/6.100 input: Hingress
Class class-default
 Classification statistics (packets/bytes) (rate - kbps)
```
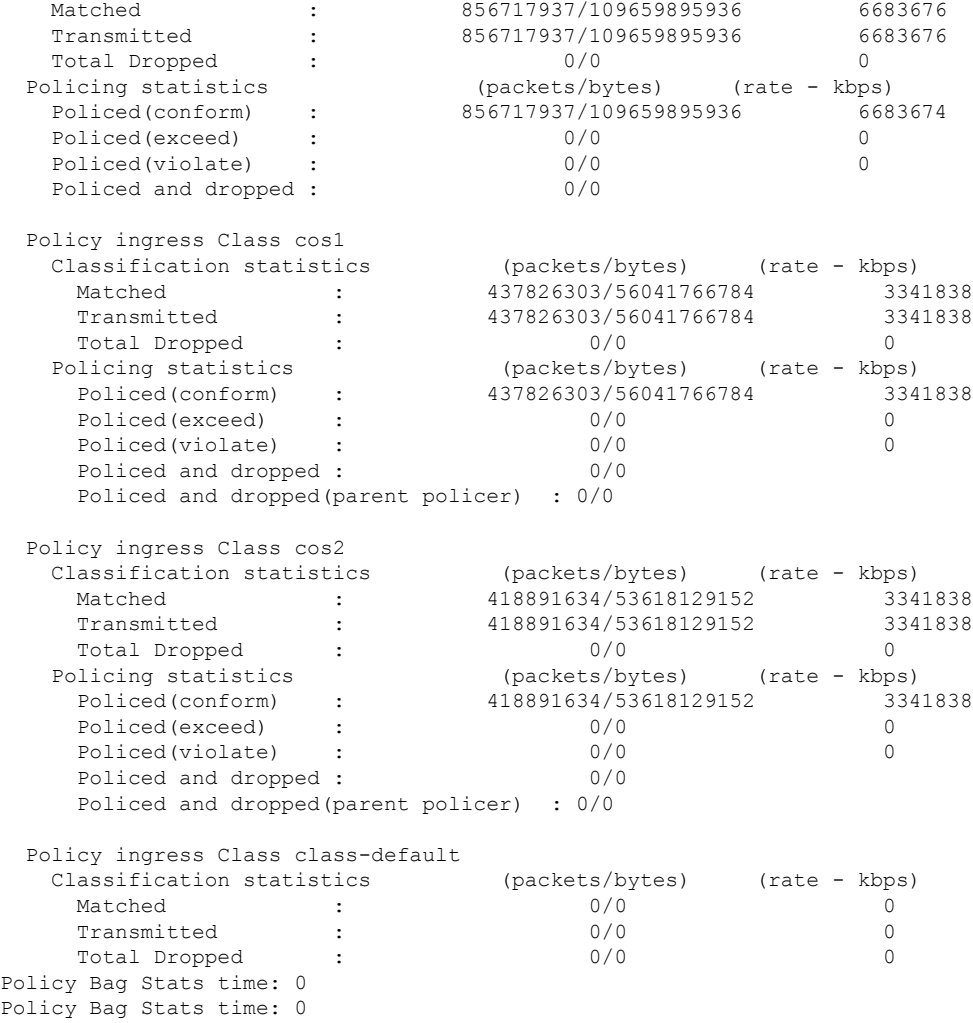

#### **Configuration Example for Three-Level H-QoS**

To configure three-level H-QoS:

- **1.** Configure the port shaper or EFP group shaper.
- **2.** Configure the two-level H-QoS policy with an EFP parent shaper and class or service level actions
- **3.** Enable the port or EFP group shaper on the main interface to become the root policy.
- **4.** Enable the two-level H-QoS policy on each EFP instance, thus providing a three-level hierarchy of service, EFP and EFP group or port SLAs.

A sample configuration for three-level H-QoS is as follows.

```
policy-map port_shaper
class class-default
 shape average 6 gbps
 !
end-policy-map
!
```
policy-map efp\_policy class class-default service-policy efp policy child shape average 4 gbps ! end-policy-map ! policy-map efp\_policy\_child class tc1 shape average 50 mbps priority level 1 ! class tc2 bandwidth percent 50 ! class tc3 bandwidth percent 30 ! class class-default ! end-policy-map ! interface TenGigE0/5/0/4 service-policy output port\_shaper ! interface TenGigE0/5/0/4.1 service-policy output efp policy encapsulation dot1q 11 ! interface TenGigE0/5/0/4.2 service-policy output efp policy encapsulation dot1q 12 !

#### **Verification**

Run the **show policy-map interface** command in XR EXEC mode to display the packet/byte count and rate post port shaper enforcement on each of the sub-interface/EFP policies.

Ш

## <span id="page-8-0"></span>**Bandwidth Remaining Ratio at Parent Level**

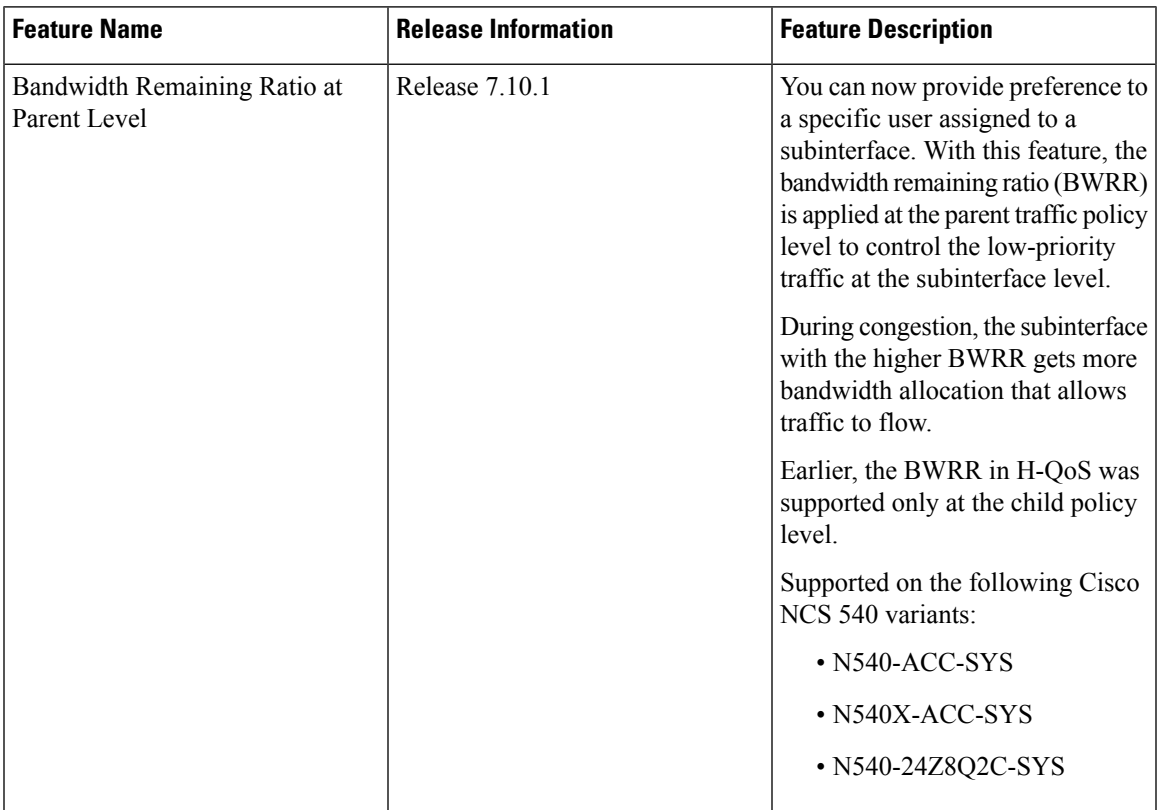

#### **Table 2: Feature History Table**

Hierarchical QoS (H-QoS) allows you to specify QoS behavior at multiple policy levels, and starting from Cisco IOS XR Release 7.10.1 you can allocate weights corresponding to the bandwidth remaining ratio (BWRR) at the parent traffic policy level. The bandwidth remaining option specifies a weight at parent policy level for the subinterface. After the priority-queue is serviced, the leftover bandwidth is distributed as per BWRR. For more information on BWRR, see Bandwidth [Remaining.](b-qos-cg-710x-ncs540_chapter4.pdf#nameddest=unique_80)

You can configure the BWRR on parent traffic policy on the subinterfaces belonging to the same physical interface. You can configure the parent policy of the subinterfaces, with different weights. Subinterfaces with more weight get more bandwidth.

For example, consider the use case where three subinterfaces belonging to same physical interface (1G) configured with H-QoS policy. All three subinterface policies are configured with 500 Mbps parent shaper each. When all three try to use the assigned bandwidth, it requires 1.5G in total bandwidth exceeding 1G and it results in congestion. If on these three subinterfaces the BWRR weights are configured as 20, 40, and 60 each, then the subinterface with higher BWRR allows more traffic to flow.

#### **Restrictions and Limitations**

• Weight sharing is applied only on low-priority traffic. For more information on sharing of weights, see Shared [Policer](b-qos-cg-710x-ncs540_chapter4.pdf#nameddest=unique_96).

#### **Configuring BWRR at H-QoS**

Before you configure H-QoS, you must enable the H-QoS profile on the router. After enabling H-QoS profile, reload the router, for more information see Configuring [Hierarchical](#page-2-0) Queuing.

In the following example you'll create three traffic policies with BWRR as 20, 40, and 60, respectively. These policies will be applied to a 10G subinterface, with BWRR applied to each parent 1, 2, and 3. The subinterface parent 3, has more weightage of 60 than the other two parent subinterfaces.

Configuration of a parent traffic policy 1 is as follows:

```
Router# configure
Router(config)# policy-map hqos_bw_remaining_ratio_parent_1
Router(config-pmap)# class class-default
Router(config-pmap-c)# service-policy hqos_child_1
Router(config-pmap-c)# bandwidth remaining ratio 20
Router(config-pmap)# exit
Router(config)# commit
```
Configuration of a parent traffic policy 2 is as follows:

```
Router# configure
Router(config)# policy-map hqos_bw_remaining_ratio_parent_2
Router(config-pmap)# class class-default
Router(config-pmap-c)# service-policy hqos_child_2
Router(config-pmap-c)# bandwidth remaining ratio 40
Router(config-pmap)# exit
Router(config)# commit
```
Configuration of a parent traffic policy 3 is as follows:

```
Router# configure
Router(config)# policy-map hqos_bw_remaining_ratio_parent_3
Router(config-pmap)# class class-default
Router(config-pmap-c)# service-policy hqos_child_3
Router(config-pmap-c)# bandwidth remaining ratio 60
Router(config-pmap)# exit
Router(config)# commit
```
In the following example, the policy maps are assigned to the subinterfaces.

```
Router# configure
Router(config)# interface TenGigE0/0/0/20
Router(config-if)# service-policy output shaper_verification_parent
Router(config-if)# interface TenGigE0/0/0/20.103
Router(config-subif)# service-policy output hqos_bw_remaining_ratio_parent_1
Router(config-subif)# interface TenGigE0/0/0/20.1
Router(config-subif)# service-policy output hqos_bw_remaining_ratio_parent_2
Router(config-subif)# interface TenGigE0/0/0/20.101
Router(config-subif)# service-policy output hqos_bw_remaining_ratio_parent_3
```
#### **Running Configuration**

```
/* Configuration of a Parent Traffic Policy 1*/
hqos_bw_remaining_ratio_parent_1
class class-default
  service-policy hqos child 1
 bandwidth remaining ratio 20
 !
end-policy-map
!
/* Configuration of a Parent Traffic Policy 2*/
hqos_bw_remaining_ratio_parent_2
class class-default
 service-policy hqos child 2
```

```
bandwidth remaining ratio 40
 !
 end-policy-map
!
/* Configuration of a Parent Traffic Policy 3*/
hqos_bw_remaining_ratio_parent_3
class class-default
  service-policy hqos child 3
 bandwidth remaining ratio 60
 !
 end-policy-map
!
```
#### **Verification**

Verify the H-QoS traffic policy that is applied on the interface using the commands **show qos interface** interface-name **output**.

The following example shows the output of all three parent traffic policies, but the subinterface **policy-map hqos\_bw\_remaining\_ratio\_parent\_3** gets more bandwidth allocation that allows traffic to flow.

```
RP/0/RP0/CPU0:ios#show qos interface TenGigE0/0/0/20.103 output
NOTE:- Configured values are displayed within parentheses
Interface TenGigE0/0/0/20.103 ifh 0x8152 -- output policy
NPU Id: 0
Total number of classes: 9
Interface Bandwidth: 10000000 kbps
Policy Name: hqos bw remaining ratio parent 1
SPI Id: 0x0
VOQ Base: 1320
PFC enabled: 0
Accounting Type: Layer1 (Include Layer 1 encapsulation and above)
             ------------------------------------------------------------------------------
Level1 Class = class-default
Queue Max. BW. = no max (default)
Queue Min. BW. = 0 kbps (default)
Inverse Weight / Weight = 1 / (20)
RP/0/RP0/CPU0:ios#show qos interface TenGigE0/0/0/20.1 output
NOTE:- Configured values are displayed within parentheses
Interface TenGigE0/0/0/20.1 ifh 0x8152 -- output policy
NPU Id: 0
Total number of classes: 9
Interface Bandwidth: 10000000 kbps
Policy Name: hqos bw remaining ratio parent 2
SPI Id: 0x0
VOQ Base: 1320
PFC enabled: 0
Accounting Type: Layer1 (Include Layer 1 encapsulation and above)
------------------------------------------------------------------------------
Level1 Class = class-default
Queue Max. BW. = no max (default)
Queue Min. BW. = 0 kbps (default)
Inverse Weight / Weight = 1 / (40)
RP/0/RP0/CPU0:ios#show qos interface ten0/0/0/20.101 output
NOTE:- Configured values are displayed within parentheses
Interface TenGigE0/0/0/20.101 ifh 0x81a0 -- output policy
NPU Id: 0
Total number of classes: 9
Interface Bandwidth: 10000000 kbps
Policy Name: hqos_bw_remaining_ratio_parent_3 /* BWRR with more weightage
```
**\*/** SPI Id: 0x0 VOQ Base: 1296 PFC enabled: 0 Accounting Type: Layer1 (Include Layer 1 encapsulation and above) ------------------------------------------------------------------------------ Level1 Class = class-default Queue Max. BW. = no max (default) Queue Min. BW. = 0 kbps (default) **Inverse Weight / Weight = 1 / (60) /\* BWRR with more weightage \*/**

### <span id="page-11-0"></span>**Conform Aware Hierarchical Policy Overview**

Hierarchical QoS(H-QoS), while allowing for granular and multi-level management of traffic, does not allow for conform traffic from a child-level policy to a parent-level policy to get priority. This means that in case of excess traffic, the parent policer drops conform traffic packets from the child level as well.

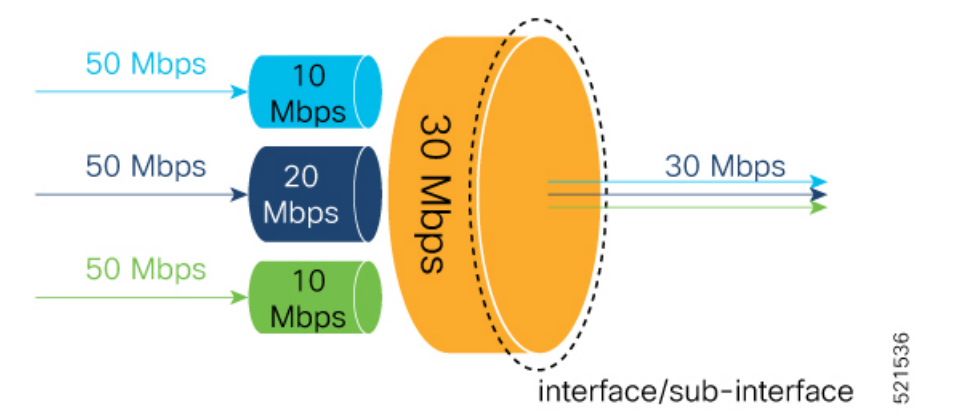

The conform-aware hierarchical policy feature enables the parent-level policy to prioritize conform traffic from child-level policy over exceed and violate traffic.

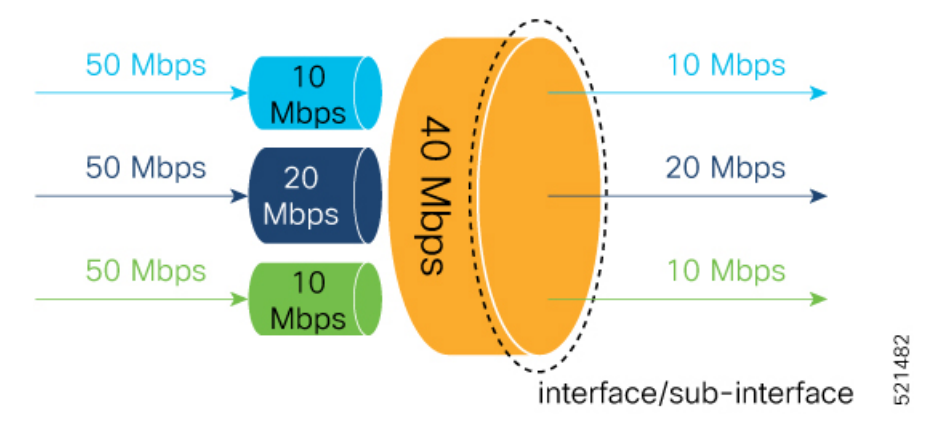

Here is how it works: the child-level policer initially marks its packets as red, yellow, or green. Packets are marked based on the committed information rate (CIR) value and the two associated burst sizes - committed burst size (CBS) and excess burst size (EBS). If a packet does not exceed the CBS, it is marked as conformed packet (green). The packet is marked as exceeded if it exceeds CBS, but not the EBS (yellow). If it exceeds the EBS as well, it is marked as violate packet (red).

When the packets arrive at the parent level policer (which is color aware), the policer prioritizes the packets marked green over the packets marked yellow. After all the conform traffic (green) is transmitted and there are tokens available still, the yellow packets are transmitted next, instead of being marked as violate traffic (red).

To enable the conform-aware hierarchical policy feature run the command.

```
hw-module profile qos conform-aware-policer
```
### **Configuring Conform Aware Hierarchy Policy**

To enable and configure shared policer:

- **1.** Run the **hw-module profile qos conform-aware-policer** command.
- **2.** Reload the affected line card.
- **3.** Configure class maps to be used for matching packets to the class specified.
- **4.** Create a child policy map.
- **5.** Configure traffic policing for the classes in the child policy map.
- **6.** Attach the child policy-map to the parent's class-default class.
- **7.** Configure traffic policing for the parent policy map.

```
RP/0/RP0/CPU0:ios(config)#hw-module profile qos conform-aware-policer
/* To activate this profile, you must manually reload the chassis or all line cards */
RP/0/RP0/CPU0:ios(config)#exit
Uncommitted changes found, commit them before exiting(yes/no/cancel)? [cancel]:yes
RP/0/RP0/CPU0:router# reload location 0/0/CPU0
RP/0/RSP0/CPU0:ios(config)# policy-map CHILD-INGRESS
RP/0/RSP0/CPU0:ios(config-pmap)# class REAL-TIME
RP/0/RSP0/CPU0:ios(config-pmap-c)# set traffic-class 5
RP/0/RSP0/CPU0:ios(config-pmap-c-police)#police rate 20 mbps
RP/0/RSP0/CPU0:ios(config-pmap)# class NET-CONTROL
RP/0/RSP0/CPU0:ios(config-pmap-c)# set traffic-class 4
RP/0/RSP0/CPU0:ios(config-pmap-c-police)#police rate 5 mbps
RP/0/RSP0/CPU0:ios(config-pmap)# class DATA1
RP/0/RSP0/CPU0:ios(config-pmap-c)# set traffic-class 3
RP/0/RSP0/CPU0:ios(config-pmap-c-police)#police rate 5 mbps
RP/0/RSP0/CPU0:ios(config-cmap)# set qos-group 3
RP/0/RSP0/CPU0:ios(config-cmap)# class DATA2
RP/0/RSP0/CPU0:ios(config-pmap-c)# set traffic-class 2
RP/0/RSP0/CPU0:ios(config-pmap-c-police)#police rate 5 mbps
RP/0/RSP0/CPU0:ios(config-cmap)# set qos-group 3
RP/0/RSP0/CPU0:ios(config-pmap-c)#class class-default
RP/0/RSP0/CPU0:ios(config-pmap-c-police)#police rate 10 mbps
RP/0/RSP0/CPU0:ios(config-pmap)#end-policy-map
RP/0/RSP0/CPU0:ios(config)# policy-map PARENT-INGRESS
RP/0/RSP0/CPU0:ios(config-pmap)#class class-default
RP/0/RSP0/CPU0:ios(config-cmap-c)# service-policy CHILD-INGRESS
RP/0/RSP0/CPU0:ios(config-pmap-c-police)#police rate 100 mbps
RP/0/RSP0/CPU0:ios(config-pmap)#end-policy-map
RP/0/RSP0/CPU0:ios(config-pmap)#
RP/0/RSP0/CPU0:ios(config-pmap)# interface GigabitEthernet0/0/0/22.13
RP/0/RSP0/CPU0:ios(config-pmap)# service-policy in parent-policer
RP/0/RSP0/CPU0:ios (config-subif)#end
Uncommitted changes found, commit them before exiting(yes/no/cancel)? [cancel]:yes
```
#### **Running Configuration**

```
RP/0/RP0/CPU0:ios#show run interface GigabitEthernet0/0/0/22.13
Tue Feb 23 20:45:08.889 GMT
interface GigabitEthernet0/0/0/22.13
description Testing interface
 service-policy input parent-policer
 vrf customer1
 ipv4 address 172.16.1.1 255.255.255.252
policy-map PARENT-INGRESS
  class class-default
    service-policy CHILD-INGRESS
    police rate 100 mbps
  !
end-policy-map
!
policy-map CHILD-INGRESS
  class REAL-TIME
    set traffic-class 5
    police rate 20 mbps
  !
  class NET-CONTROL
    set traffic-class 4
    police rate 5 mbps
  !
  class DATA1
    set traffic-class 3
    police rate 5 mbps
    set qos-group 3
  !
  class DATA2
    set traffic-class 2
    police rate 5 mbps
    set qos-group 3
 !
  class class-default
    police rate 10 mbps
!
end-policy-map
```
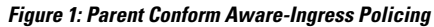

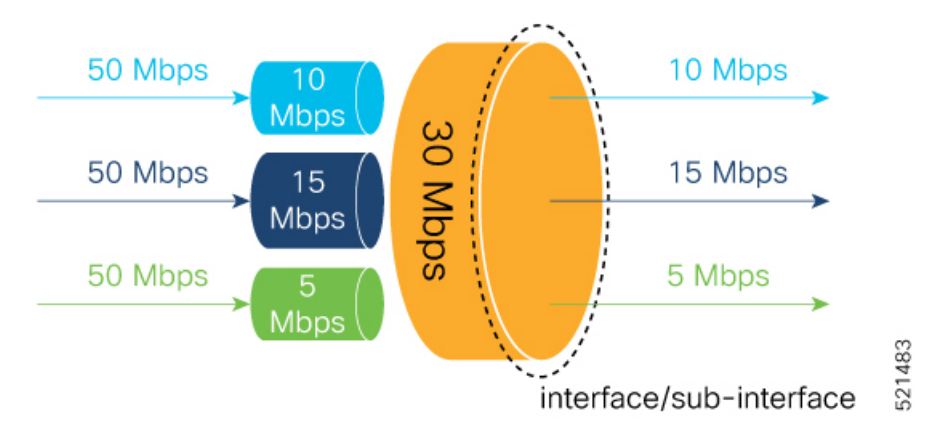

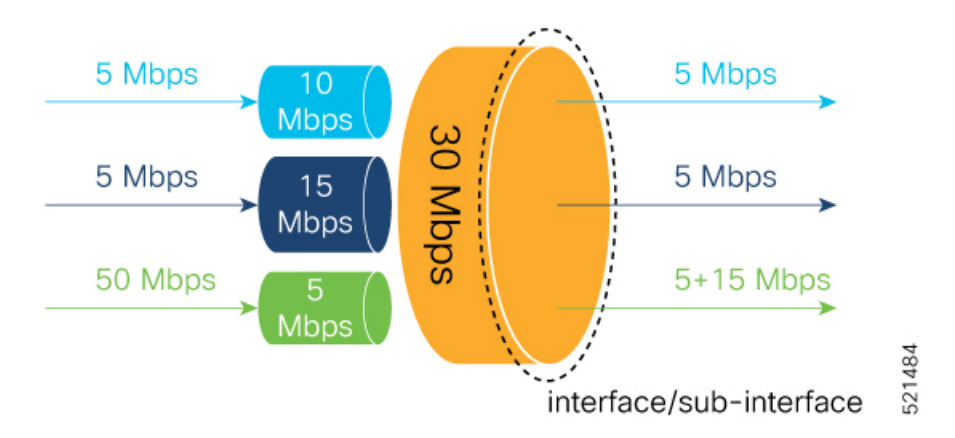

RP/0/RSP0/CPU0:ios(config)#policy-map parent-policer RP/0/RSP0/CPU0:ios(config-pmap)#class class-default RP/0/RSP0/CPU0:ios(config-pmap-c)#service-policy child-policer RP/0/RSP0/CPU0:ios(config-pmap-c)#police rate 30 mbps peak-rate 30 mbps RP/0/RSP0/CPU0:ios(config-pmap-c-police)#end-policy-map RP/0/RSP0/CPU0:ios(config)# policy-map child-policer RP/0/RSP0/CPU0:ios(config-pmap)# class cos3 RP/0/RSP0/CPU0:ios(config-pmap-c-police)#police rate 10 mbps peak-rate 30 mbps RP/0/RSP0/CPU0:ios(config-pmap)# class cos4 RP/0/RSP0/CPU0:ios(config-pmap-c-police)#police rate 15 mbps peak-rate 30 mbps RP/0/RSP0/CPU0:ios(config-pmap-c)#class class-default RP/0/RSP0/CPU0:ios(config-pmap-c-police)#police rate 5 mbps peak-rate 30 mbps RP/0/RSP0/CPU0:ios(config-pmap)#end-policy-map

#### **Running Configuration**

```
RP/0/RP0/CPU0:ios#show run policy-map parent-policer
Tue Feb 23 19:37:57.500 GMT
policy-map parent-policer
 class class-default
  service-policy child-policer
  police rate 30 mbps peak-rate 30 mbps
  !
 end-policy-map
RP/0/RP0/CPU0:ios#show run policy-map child-policer
Tue Feb 23 19:38:35.472 GMT
policy-map child-policer
 class cos3
 police rate 10 mbps peak-rate 30 mbps
  !
 class cos4
 police rate 15 mbps peak-rate 30 mbps
  !
 class class-default
 police rate 5 mbps peak-rate 30 mbps
  !
 end-policy-map
```
#### **Verification**

Run the **show policy-mapinterface** command in XR EXEC mode to confirm that the committed information rate (CIR) is prioritized over the peak information rate (PIR).

In the example below, **Policed (conform)** or CIR from each class is prioritized over **Policed (exceed)** or PIR.

RP/0/RP0/CPU0:ios# show policy-map interface GigabitEthernet0/0/0/22.13 input GigabitEthernet0/0/0/22.13 input: parent-policer Class class-default Classification statistics (packets/bytes) (rate - kbps) Matched : 217797200/111512166400 2344847 الحريم العالم المحل المسابق بين المحل المحل المسابق بين المحل المحل المحل المحل المحل المحل المحل المحل المحل<br>Transmitted : 8314388/4256966656 88089<br>Total Dropped : 209482812/107255199744 22567 Total Dropped : 209482812/107255199744 2256758 Policing statistics (packets/bytes) (rate - kbps) Policed(conform) : 6602174/3380313088 69926 Policed(exceed) : 1712214/876653568 18165 Policed(conform) : 209174/3380313088<br>Policed(exceed) : 209482812/107255199744<br>Policed(violate) : 209482812/107255199744 2256782 Policed (violate) :<br>Policed and dropped : 209482812/107255199744<br>Policed and dropped : 209482812/107255199744 Policy child-policer Class cos3 Classification statistics (packets/bytes) (rate - kbps) Matched : 54449300/27878041600 586215 Transmitted : 3246813/1662368256 34399 Total Dropped : 51202487/26215673344 551816 Policing statistics (packets/bytes) (rate - kbps) Policed(conform) : 2818471/1443057152 29851 Policed(exceed) : 428342/219311104 4547 Policed(violate) : 51202487/26215673344 551816 Policed and dropped : 51202487/26215673344 Policed and dropped(parent policer) : 0/0 Policy child-policer Class cos4 Classification statistics (packets/bytes) (rate - kbps) Matched : 54449300/27878041600 586213 Transmitted : 2319731/1187702272 24577 Total Dropped : 52129569/26690339328 561636 Policing statistics (packets/bytes) (rate - kbps) Policed(conform) : 1891851/968627712 20037 Policed(exceed) : 427880/219074560 4540 Policed(violate) : 52129569/26690339328 561636 Policed and dropped : 52129569/26690339328 Policed and dropped(parent policer) : 0/0 Policy child-policer Class class-default Classification statistics (packets/bytes) (rate - kbps)<br>Matched : 108898600/55756083200 1172419 Matched : 108898600/55756083200 1172419 Transmitted : 2747844/1406896128 29113 Total Dropped : 106150756/54349187072 1143306 Policing statistics (packets/bytes) (rate - kbps) Policed(conform) : 1891852/968628224 20036 Policed(exceed) : 855992/438267904 9076 Policed(violate) : 106150756/54349187072 1143306 Policed and dropped : 106150756/54349187072 Policed and dropped(parent policer) : 0/0

**Related Commands** hw-module profile qos conform-aware-policer

### **Conform Aware Hierarchical Policy Restrictions**

The parent-policy traffic police rate must be greater than or equal to the sum of child conform rates.

• The Confirm-Aware hierarchical policer function allows the child level policy to color the traffic as either green, yellow, or red for handling at the parent-level policer.

• All classes in the child-level of the QoS policy need to have a policer configured for their packets to be handled correctly by the parent policer.

L

i.